# 協調作業における比較検討のための 複数端末連携手法

松原 理紗1,a) 高田 秀志2,b)

概要:近年,スマートフォンやタブレット端末といった携帯端末の普及によって,携帯端末を用いた協調 作業が多く行われるようになった.作業者同士が議論しながら行う比較検討は、協調作業において重要な 場面である.また,作業者が協力して作業を行える環境が整っていることは必要不可欠である.しかし, 既存の Web ブラウザを用いた対面協調検索作業に着目すると,比較検討を行う場面において,作業者が自 身の持つ端末に集中してしまう点や,複数の情報を並べて閲覧できない点などに,協力して作業を行える 環境として不便さがある.そこで本研究では,比較や検討を行いやすいインタフェースとして,複数台の 携帯端末を連携して情報共有を行う手法を用いたシステムを構築する. 本システムは、複数台の携帯端末 を連携させる方法として,「並べる」「見比べる」「広げる」という機能を持っていることが特徴である.

# **A Method of Connecting Mobile Terminals for Comparative Discussion in Cooperative Work**

MATSUBARA  $RISA^{1,a)}$  Takada Hideyuki<sup>2,b)</sup>

*Abstract:* With the spread of mobile terminals such as smart phones and tablet terminals, people are often conducting cooperative work using mobile terminals. Comparative discussion conducted by workers is an important scene in cooperative work and it is essential that working environments are well organized so that workers can cooperate each other. However, focusing on the face-to-face cooperative search work using existing Web browsers, such environments have the inconvenience in terms of the fact that workers concentrate on their own terminals and that they cannot view pieces of information side by side when discussing comparatively. In this research, as an interface to make comparison discussion easier, we develop a system using a method for sharing information by connecting multiple mobile terminals. This system has advantageous functions of "Lining-up", "Comparing" and "Expanding" as a method of connecting mobile terminals.

# **1.** はじめに

複数人が協力して作業を行う協調作業では,個人で作業 を行うよりも良い効果が得られることから,その重要性が 高まってきている.また,スマートフォンやタブレット端 末といった携帯端末の普及が進んでおり,国内における携

<sup>1</sup> 立命館大学大学院情報理工学研究科 Graduate School of Information Science and Engineering, Ritsumeikan University

<sup>2</sup> 立命館大学情報理工学部 College of Information Science and Engineering, Ritsumeikan University, Kusatsu, Shiga 525-8577, Japan

a)  $r$  matsubara@cm.is.ritsumei.ac.jp<br>b) htakoda@cs ritsumei.ac.jp

b) htakada@cs.ritsumei.ac.jp

帯端末の普及率は,2010 年から 2015 年の 6 年間でスマー トフォンが 62.3% ,タブレット端末は 26.1% 増加してい る[1]. これにより、携帯端末を利用した協調作業が多く 行われるようになった.協調作業とは,複数人が協力しな がら一つの作業結果を作り出していくことである.例えば 旅行の計画を立てる,パーティーの計画をするというよう な作業のことを指す. 複数の人が協力することによって, 一人ではなし得ない,あるいは一人では困難な作業を行う ことができる.

協調作業には「情報を収集する場面,情報を共有する場 面,情報を比較検討する場面」の 3 つの場面がある.この 中でも比較検討の場面は,他者との協力や意見のすり合わ

# 情報処理学会研究報告

IPSJ SIG Technical Report

せが必要不可欠な協調作業において,重要な役割を担って いる. また.協調作業を進めるためには「作業を共有する」 こと,すなわちメンバーが協力して共有された情報やオブ ジェクトを使用して作業できるような環境を整えることが 必要不可欠である.

本研究では,協調作業の中でも,参加者が対面環境で同 時に携帯端末を用いて検索作業を行う,対面協調検索作業 に着目する. Safari や Chrome など既存のブラウザを利用 した協調検索作業には、Airdrop<sup>\*1</sup> や SNS のダイレクト メッセージ等を用いるといった情報の共有方法がある.こ れは我々が普段行う最も一般的な方法であるが,複数の端 末でページを表示させたり動かしたりする点に,不便さが ある.

そこで本研究では,携帯端末を用いて Web 検索を行う 協調検索作業を対象に,比較や検討を行いやすいインタ フェースを持つ協調検索支援システムを構築することを目 的とする.

以下,本稿の構成を述べる.2 節で既存研究と本研究の 関連を述べる.3 節では,比較検討をスムーズに行うため の協調検索支援システムについて述べる.4 節で評価の方 針について述べる.最後に 5 節でまとめと今後について述 べる.

# **2.** 協調作業における比較検討

本節では,協調作業における比較検討の場面の重要性と, 協調作業に必要な共有対象について述べる.また,比較検 討や携帯端末の連携に関する既存の研究について述べる.

#### **2.1** 比較検討の重要性

協調検索作業には,図 1 のように,情報を収集する場面, 次に情報を共有する場面,さらに共有された情報をもと に比較検討を行う場面がある.情報を収集するとは,イン ターネットを利用した検索によって情報を集めること,情 報を共有するとは,検索によって集めた情報を作業者同士 で共有することである.また,比較検討をするとは,作業 者同士で話し合いながら,共有された複数の情報について 比較や検討を行うことである.協調検索作業では,作業者 個人の持つ意見や価値観を合わせることで,集団として一 つの結論を導き出すことができる.比較や検討を行うこと は,自分の考えを述べると同時に他人の考えを知り意見を 合わせる機会であり,個人作業には存在しない,協調検索 作業において重要な場面である.

# **2.2** 協調作業において必要な共有対象

協調作業を進めるためには,「情報の共有,意識の共有, 作業の共有」が必要不可欠であると考えられている [2]. 情

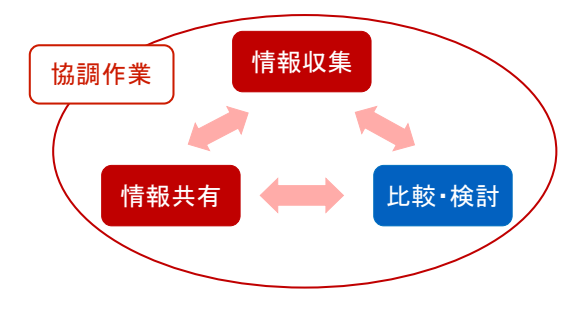

図 **1** 協調作業の 3 つの場面

報の共有とはメンバー間で情報を共有することであり,意 識の共有とは,共通の目的遂行のためにメンバー間でコ ミュニケーションを取り意識を合わせることである.作業 の共有とは、共有された情報に対して、メンバーが協力し て作業できるような環境を構築することである.

#### **2.3** 既存の比較検討を行う環境

対面状況で携帯端末を用いて,既存のブラウザ環境で協 調検索作業を行う場合の端末の利用方法を図 2 に示す.一 般的には,図 2 の左側のように作業者一人一人が端末を 手に持ち、個別で利用する方法が考えられる。端末を個別 に利用すると、自身の持つ端末に集中してしまうため、協 調的な行動を取りづらくなったり,コミュニケーションの 量が低下したりして,活発な議論が行われない.また,個 人の調べた複数の情報について他の作業者と比較する場合 は,自身の持つ端末のみを使用してコンテンツを表示する. これは、複数のページを行き来しながら情報を閲覧するた め,比較や検討が行いづらくなることが考えられる.この ような問題に対して,図 2 の右側のように,複数台の端末 を連携させて利用することが可能であれば,複数のページ を並べて表示することができるため,比較や検討が行いや すくなると考えられる.また,端末を机に並べていること で,自身の端末に集中することが減り,議論が活発に行え ることも考えられる.

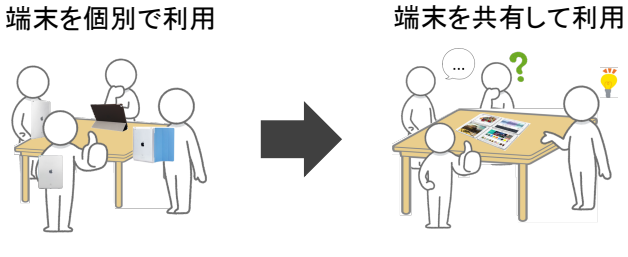

図 **2** 比較検討中の端末の利用方法

#### **2.4** 既存研究

オンラインショッピング上での複数人による協調購買行 動をサポートするためのインタフェースを提案し,評価 を行っている研究 [3] がある.提案された協調購買インタ

<sup>\*1</sup> AirDrop https://support.apple.com/ja-jp/HT204144

フェースは,仮想空間上に EC サイトが展開されたような システムであり,たくさんの商品情報が並べられた空間を 複数の作業者が共有している.その空間を作業者の端末で 覗き込むようにして閲覧し,比較と検討を行うことができ る.実験の結果,従来の方法よりも,商品の評価や比較を 行うコミュニケーションが増加することが示されている.

アプリケーションの実行中に,複数の携帯端末を用いて 画面の構成を動的に変更し,マルチディスプレイ環境を実 現している研究 [4] では、隣接する2つのデバイスのスク リーンを,2 本の指で繋げるようにスワイプ操作を行うこ とで,デバイスの画面をつなげることを可能にしている. 動作検証の結果,「動的なレイアウト変更」に耐えるインタ フェースとして十分な速度で接続が可能であることが示さ れている.また,デモを行った結果からも肯定的な感想を 得ており,直接的で直感的な操作の可能なインタフェース を持つ提案システムが,複数人による対面状況での作業等 で,利用を展開できる可能性があると述べられている.

複数台のスマートフォンを並べて配置し,協調作業を行 うことのできるワークスペースを構築している研究 [5] で は,各端末が作業内容をローカルに保持し,各端末で行う 操作による差分を端末間で共有することで,柔軟で安定し た環境を構築している.

画面の小さな携帯情報端末で KJ 法を行うために,画面 共有と画面結合を可能にしたシステムを提案し,評価を 行っている研究 [6] では、画面結合と画面共有を柔軟に切 り替えることで,携帯情報端末を用いて容易に KJ 法を行 うことを可能にしている. ユーザ評価実験の結果, KJ 法 のうち個人によるアイディア出しの作業では提案した機能 がほとんど使用されなかったのに対し,意見を整理したり まとめたりする共同作業においては,有効であることが示 されている.

これらの研究から,複数台の携帯端末を連携させて作業 を行うことは,協調作業における「作業者が協力して作業 を行える環境」として有効であると考えられる.また,作 業に対して適切な環境を用意することは,比較や検討を行 いやすくするための重要な要素であると言える.このよう に,既存の研究では,複数台の携帯端末を用いた作業に関 する研究が多く見られるようになってきた.しかし,その 中でも比較検討の場面に対する適切な作業環境に関して は,十分な検討が行われていない.

# **3.** 複数端末連携手法

本節では,携帯端末を用いた協調的な Web 検索作業に おいて,複数台の端末を連携させて共有しながら利用す る手法について述べる.まず,既存のブラウザ環境に対し て,比較検討を行いやすくするために必要なユーザインタ フェースを提案する.次に、提案した環境を実現するため に必要な機能について述べる. 最後に、実現する機能の実 装部分について述べる.

#### **3.1** 複数端末を用いた比較検討方法

前節でも述べた通り,協調検索作業において,従来のブ ラウザ環境では比較検討を行うのに不便さがある.そこ で,本研究では複数端末を連携させた比較検討の方法を提 案する.

**3.1.1** 複数台の端末を連携させたページ遷移

複数の情報に対して比較検討を行う場合,比較対象の情 報群が一覧になっている,あるいは一目で閲覧できること が望ましい.しかし,携帯端末で利用する従来のブラウザ 環境は,情報群である Web ページを並べて閲覧することは できないため,ページ遷移によって Web ページを順番に 閲覧することになる.作業者は複数の情報を比較したい場 合,比較する情報を一度記憶する必要がある.そのため, 比較する Web ページ間の遷移が多くなり比較や検討が行 いづらい.

協調検索作業では,作業者が情報収集の場面において個 人で利用した端末が人数分存在すると考えられる.そこ で,複数台の端末を利用してページ遷移を行うことができ れば,比較検討したい Web ページを横に並べ,一目で見 ることができる.比較する対象を同時に閲覧することで, 複数の情報を比較しやすくなると考えられる.

#### **3.1.2** スクロール操作の同期

飲食店や料理のレシピ,ホテルなど,同じレイアウトで 多数の情報がまとめられているページが存在する.このよ うなページを比較する際,同じ項目の情報にたどり着くた めに,同じ操作を何度も行うことが考えられる.複数の端 末を使って比較検討を行う場合,同じレイアウトのページ に対する操作を一度に行うことができれば,目的の情報ま での到達時間が短縮でき,また情報の比較検討が行いやす くなる.

#### **3.1.3** 画面の拡張

地図のように,画面に収まりきらない大きなコンテンツ を利用する場合,携帯端末の画面は広範囲を閲覧するのに は小さく不十分と言える.複数台の携帯端末の画面を,作 業の状況に合わせて繋げたり外したりすることができれ ば,画面に収まりきらない大きなコンテンツに対する検討 が行いやすくなると考えられる.

#### **3.2** 機能要求

上記の検討をふまえ,複数端末を用いた比較検討方法に 基づいた,協調検索支援システムの機能要求について述べ る.本研究は協調検索を対象としているため,今回構築す る協調検索支援システムには,ページの行き来やリロード 等,Web 検索において基本的な機能を有しているものとす る.また,今回提案する「複数端末を用いた比較検討方法」 から,比較検討をスムーズに行うために必要な機能の構造

を図 3 に示す.この図にしたがって,以下のような機能を 持つ協調検索支援システムを構築する.

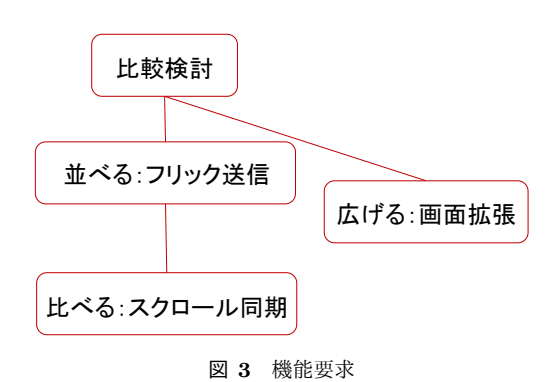

- *•* 並べる
- 比較したい複数の Web ページを, 並べて閲覧できる *•* 見比べる

同じようなレイアウトの Web ページを比較する際に, スクロールを同期できる

*•* 広げる

地図のようなコンテンツを閲覧する際に,複数台の端 末をつなげて,マルチディスプレイのように扱える

#### **3.2.1** 並べる機能

比較・検討したい Web ページを並べて閲覧するために, 複数台の端末を使用したページ遷移のできる「並べる機 能」を設ける. 図4に示すように,ある端末のページから, 他の端末を利用して新しいページを開くことができる。ま ず,図 4 左側のように,比較したい Web ページの URL を 長押しすることで,図 4 中央のように,URL の情報を含ん だラベルが現れる.次に,新しくページを開きたい端末の 方向へフリック操作を行うことによって,ラベルに含まれ ている URL の情報を,特定の端末に送信することができ る.受信した端末側では,その URL の Web ページを表示 する.これによって,一つの端末でページを行き来せず, 複数の Web ページの情報を比較・検討することができる. また、Web ページを受信した側の端末では、画面左下にあ る戻るボタンを使用して、元の Web ページに戻って閲覧 することができる.

# **3.2.2** 見比べ機能

「見比べ機能」は,図 5 に示すような,一つの端末へ 行った操作によって他の端末も一緒に操作する機能であ る.Web 検索を行う際,複数の同じようなレイアウトを持 つページを比較・検討することが考えられる.端末を並べ て,同時に操作できることで,比較や検討をスムーズに行 うことが期待できる.

まず,「並べる機能」を使って比較したい Web ページを 複数の端末にそれぞれ表示させる.次に、右下のボタンを 押し,接続されている端末名リストの中から,見比べたい Web ページを開いている端末の名前を選択する. 選択さ

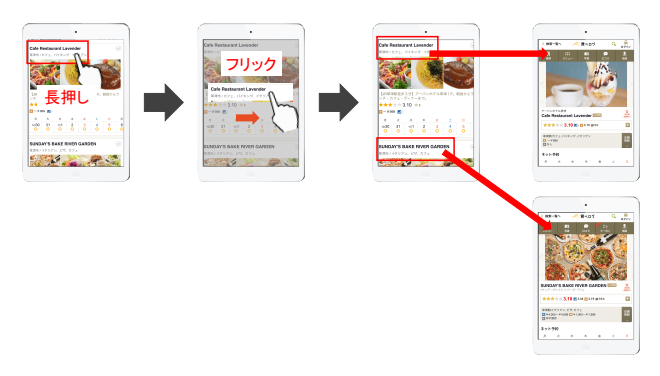

図 **4** 並べる機能

れた端末の方には許可の要求が送信され,アラートとして 表示される.許可が得られれば,要求を送信した側が親と なって,操作を同期させることが可能になる.見比べ機能 を終了したい場合には,親となった端末が右下のボタンを 押すことで,操作の同期が終了する.また,見比べ機能が 動いている間は,親となった 1 台以外の端末による操作を 行うことはできない.

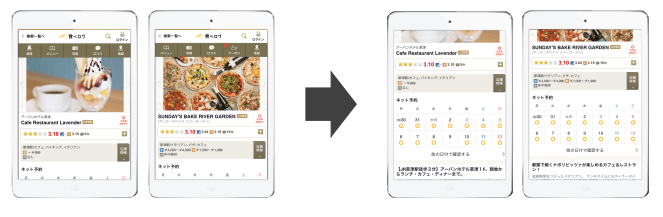

図 **5** 見比べ機能

# **3.2.3** 広げる機能

複数台の端末を並べることで,図 6 のように画面を拡張 できる「広げる機能」を設ける. 複数台の端末を構に並べ. 端末同士の画面を繋げることで,複数台の端末の画面を一 台の端末の画面のように扱うことが可能である.

地図を見たい場合,地図を閲覧できる Web ページの URL を開くと,該当する地点情報を中心とした地図専用のビュー へと遷移する. 次に、画面右上の Expand ボタンを押し, 接続されている端末名リストの中から,拡張に使用したい 端末の名前を選択する.選択された端末側には許可の要求 が送信され,アラートとして表示される.許可を得られれ ば,要求を送信した側の右側に続く座標が表示され,マル チディスプレイとして扱うことができる. 終了したい場合 は,親となった端末が再度 Expand ボタンを押すことで, 拡張が終了する.また,広げる機能が動いている間は,拡 張に使用されている側の端末は,操作を行うことはでき ない.

#### **3.3** 実装

本研究では,携帯端末として Apple 社の iPad を利用する.

<sup>\*2</sup> Multipeer Connectivity https://developer.apple.com/ library/ios/navigation/

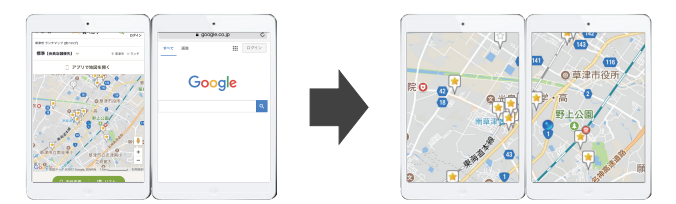

図 6 広げる機能

また、近接している iPad 間での通知情報の送受信を実現 するために, iOS 上のソフトウェア開発において P2P 通信 を実現するために提供されている Multipeer Connectivity フレームワーク\*2を利用する.

#### 初期設定

本研究では、複数台の端末を連携させるにあたって、 端末同十の位置関係を手動で登録する方法を採用して いる。図7に示されるような他者のアイコンをドラッ グ操作で移動させ、現実空間の作業者の位置関係に対 応付けて配置することで、端末同士の相対的な方向を 設定することができる.

端末同士の位置関係を設定する方法としては、原点  $\mathcal{D}$ ゆらの角度を用いる. 端末画面の中心点を $(0, 0)$ と し、他端末の座標を $(x, y)$ とする. 原点と他端末の座 標,  $(0, y)$ の3点から構成される直角三角形の角度は  $\tan^{-1}(y/x)$ で求めることが可能である。この角度を 用いて、自身の端末と他端末の位置関係を構成するこ とが可能である。この位置関係を利用して、送信時の フリック操作から得られる角度と比較し、特定の端末 へのコンテンツ送信が可能となる.

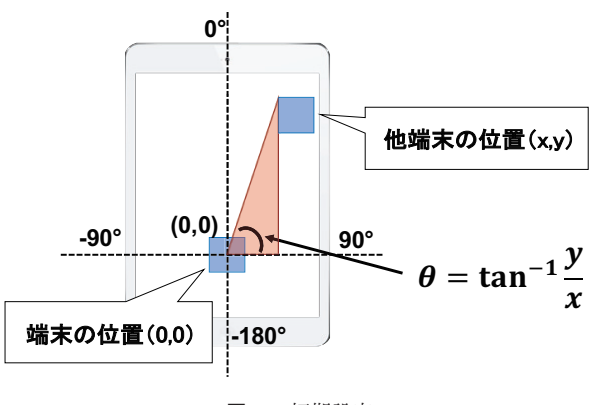

図 7 初期設定

#### スクロール操作の同期

見比べ機能では、一方の端末で行われたスクロール操 作によって、他の端末でも同じ量だけ画面のスクロー ルが行われる. 本研究では、図8に示すように、操 作によって生じたオフセット量を他の端末に送信する 方法を採用することで、見比べ機能を実現している. iOS 上の UIScrollView では、ページの最上部を0とし

たページの高さを取得することができる。そのため、 この高さを共有することで Web ページの同じ箇所を 閲覧することができる。本システムでは、同じ画面サ イズの端末を利用することを想定しているため、画面 サイズによるズレは考慮しないものとする.

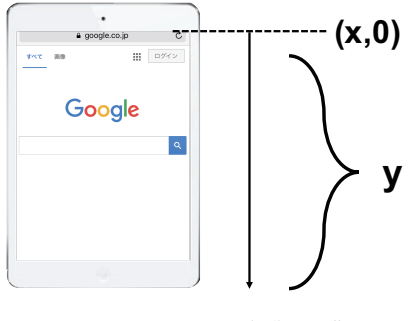

図 8 スクロール操作の同期

#### 地図の拡張

広げる機能では、地図を閲覧する際に、複数台の携帯 端末をマルチディスプレイのように拡張して使用する ことができる. 本研究では、図9に示すように、端末 の画面に表示されている地図領域の中心点及び中心を 基準として取得できる閲覧領域の横幅の距離を共有す ることで、広げる機能を実現している。地図の表示箇 所を移動する際は、その度に上記と同等の処理を行い 同期する.

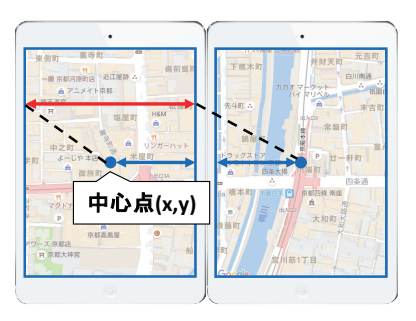

図 9 地図の拡張

# 4. 評価の方針

本研究では、提案手法に基づいて協調検索支援システム を構築した. 本節では、構築したシステムを使用して今後 行うユーザ評価について述べる.

#### 4.1 評価実験

評価実験として、構築したシステムを用いて実際に協 調検索作業を行う. 3~4名の被験者を一組として、パー  $\forall \tau \in \mathcal{P}$ <br>
ティーの企画等を行ってもらい、被験者の主観的なアン ケートや、客観的な実験の様子について評価を行う.

# **4.2** 成果物の評価

提案する手法が比較や検討を行うのに適していれば、で き上がった成果物は,既存のブラウザを用いた作業による よりも、より優れたものになると考えられる。そこで,評 価実験を行なってできた企画案に対して,完成度やといっ た点について第三者による評価を行う.

# **5.** おわりに

本研究では,携帯端末を用いた協調作業の中で行われる 比較検討の場面において,比較と検討を行いやすいインタ フェースを持つ協調検索支援システムを構築した. 今後は, このシステムを用いて,既存のブラウザと比較したユーザ 評価実験を行い,有用性について評価していく.

#### 参考文献

- $[1]$  総務省:情報通信統計データベース,入手先く http://www.soumu.go.jp/johotsusintokei/whitepaper  $/h29.html > (2017).$
- [2] 岡田謙一:4. 協調作業におけるコミュニケーション支援 (<小特集>コミュニケーション支援),電子情報通信学会 誌, Vol. 89, No. 3, pp. 213–217 (2006).
- [3] 小池宏幸,酒巻隆治:タブレット型デバイスによる協調購 買インターフェースの提案,*IPSJ Interaction* (2012).
- [4] 田中潤,太田高志:スマートフォンを利用した複数画面 の連携表示と動的なレイアウト変更によるアプリケーショ ン,情報処理学会シンポジウム論文集 (インタラクション 2012) (2012).
- [5] 工藤聖広,辻野友孝,佐野博之, 白松俊,大囿忠親,新谷虎 松:複数スマートフォンを用いた分散共有ワークスペース の試作,第 24 回人工知能学会全国大会論文集 (CD-ROM), 1D3-3 (2010).
- [6] 野田敬寛, 吉野孝, 宗森純ほか:GDA: 複数の PDA による画面結合および共有システム,情報処理学会論文誌, Vol. 44, No. 10, pp. 2478–2489 (2003).